# **Set the Server Overview warning thresholds**

Use the Server Overview Defaults window to configure when you want SQL Doctor to warn you about the health status of your servers.

You can set the maximum threshold values for several crucial server properties and statistics. SQL Doctor applies these thresholds to all SQL Server instances in your environment, and assesses the real-time health of each server accordingly.

To see the current health of a particular server, routinely check its [Server Overview](https://wiki.idera.com/display/SQLDoctor/Get+a+quick+overview+of+server+health).

Access the Server Overview Defaults window

You can access the Server Overview Defaults window by clicking **Edit > Server Overview Defaults**.

Use the Server Overview Defaults window settings

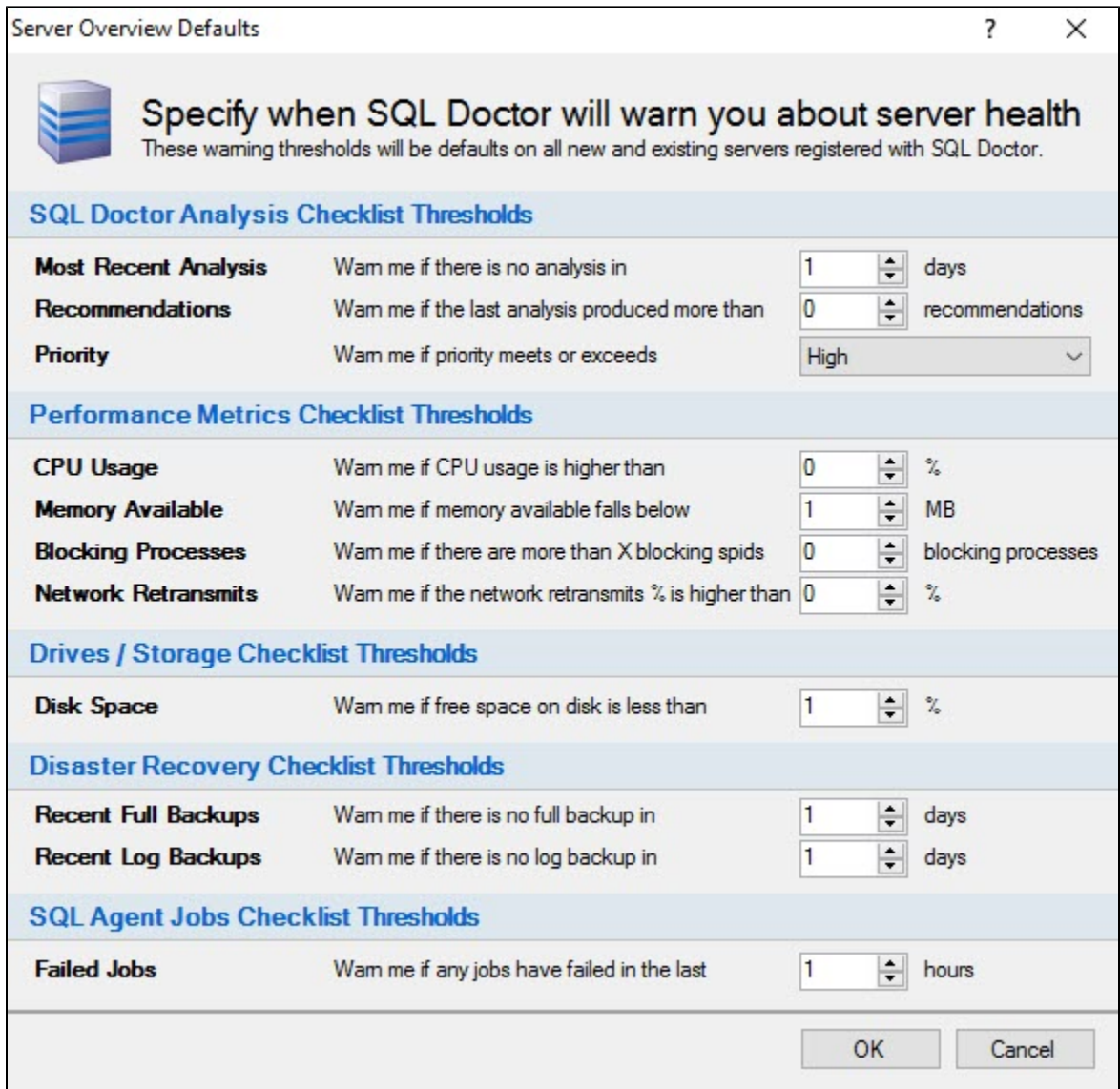

#### **Most Recent Analysis**

Triggers a warning if there is no analysis performed in the entered number of days.

## **Recommendations**

Triggers a warning if the number of recommendations in the most recent analysis exceeds the entered number of recommendations.

## **Priority**

Triggers a warning if the recommendation priority meets or exceeds the selected level.

## **CPU Usage**

Triggers a warning if the CPU usage exceeds the entered percentage.

## **Memory Available**

Triggers a warning if the memory available dips below the entered amount in megabytes (MB).

## **Blocking Processes**

Triggers a warning if the number of blocking processes (by SPID) exceeds the entered amount.

# **Network Retransmits**

Triggers a warning if the network retransmits exceeds the entered percentage.

#### **Disk Space**

Triggers a warning if the free space available on the disk dips below the entered percentage.

#### **Recent Full Backups**

Triggers a warning if there is no full backup performed in the entered number of days.

# **Recent Log Backups**

Triggers a warning if there is no log backup performed in the entered number of days.

#### **Failed Jobs**

Triggers a warning if any job fails in the entered number of past hours.

**[IDERA](#) | [Products](#) | [Purchase](#) | [Support](#) | [Community](#)<sup>|</sup> [Resources](#) | [About Us](#) | [Legal](#)**